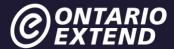

# **Technologist Module**

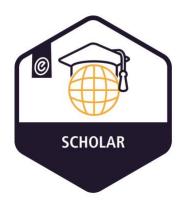

### Scenario

I teach the same course in the same way and want to learn how to use and incorporate technology for the benefit of my learners.

https://www.youtube.com/watch?v=Dsx58vO3J0E

### **Overview**

Educators often find themselves standing at the crossroads between innovative use of technology as trendy or as evidence-based practice. This module will guide you as you select, use, and integrate technologies in a way that supports, facilitates, and enriches learning experiences.

### **Outcome**

Use technology tools effectively to address specific learning challenges.

# **Objectives**

- Reflect on your digital literacies for teaching.
- Explore ways in which technology integration can address learner-centered challenges.
- Use the SECTIONS framework to choose among technology tools for teaching and learning.

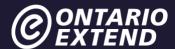

 Create and share a technology-enabled learning activity using a design-thinking approach.

## **Digital Literacies for Teaching**

<u>Digital literacies</u> are complex and nuanced, and there are myriad of ones to consider. Using technology tools effectively to address specific learning challenges is just one aspect of digital literacies for teaching. These literacies encompass the abilities to locate, use, summarize, evaluate, create, and communicate information while using digital technologies and web-based platforms. They also include the expertise to engage safely, responsibly and ethically in online communities and networks.

What does digital literacy mean to you? How would you define digital literacy?

Explore some of the definitions of digital literacy that are linked below:

- JISC Guide to Developing Digital Literacies
- All Aboard: Digital Skills in Higher Education
- The Government of British Columbia Defines Digital Literacy
- <u>Higher Education Academy: Digital Lite</u>racies

As you are reading the definitions, take note of ideas or competencies that resonate with your sense of what digital literacy is so that you can come up with your own definition.

Developing digital literacies is an ongoing process. These modules are a starting point; they include resources and a set of challenges and activities, that are part of a never-ending process as we extend our digital literacies for teaching.

As an educator, it is important to keep in mind that there are barriers to teaching and learning and not all students have the same tools. A discussion of how to be aware of those <u>barriers to digital literacy</u> and how to remove them as much as possible can be found in BCcampus' study Removing Barriers to Online Learning Through a Teaching and Learning Lens.

## **Extend Community**

Visit the Extend Community Space <u>Digital Literacies discussion area</u> (in the #technologist channel) to share your definition of digital literacies for teaching and provide thoughtful insight as to how you arrived at this definition.

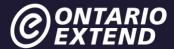

# **Design-Thinking Approach**

To get you started, we are going to use the process of <u>design thinking</u>. Design thinking taps into a designer's toolkit to engage users in creating and experimenting to spark new ideas and then use feedback to improve those ideas. The core principle of design thinking is that it is human-centered —the people who will benefit from the product or solution are directly involved in its design.

In educational contexts, using the design-thinking approach can be helpful because it focuses on involving learners in finding a solution to a known problem or challenge, in a collaborative and iterative way.

There are various <u>methodologies and approaches</u> to design-thinking. In this module, we will follow the path of Empathize, Define, Ideate, Prototype, Connect and Test.

# **Technologist Module Design Thinking Process**

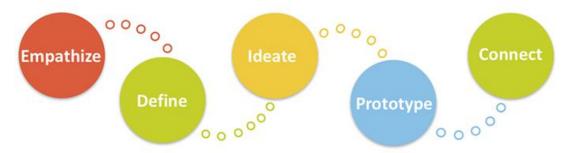

"Technologist Design Thinking Process" by Joanne Kehoe is licensed under <u>CC BY 2.0</u>

If design thinking is new to you, watch this video, "What is Design Thinking?"

<a href="https://commons.wikimedia.org/wiki/File:DesignThinking.ogv">https://commons.wikimedia.org/wiki/File:DesignThinking.ogv</a>

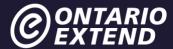

# **EMPATHIZE** with your learners

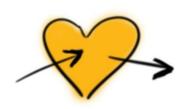

Design thinking starts with empathy. When you design something that is going to be used by someone else—for a lecture, an activity, an assessment—you must first understand what that person needs. For example, when architects design a building, they put aside their own desires and think about what the users of that building need.

### **Extend Activity**

This exercise asks you to empathize with your users—your learners—to identify a challenge that could be solved through the purposeful use of technology in your professional practice. You are going to create an empathy map! What does an empathy map look like? Here is an example that you can download as a template.

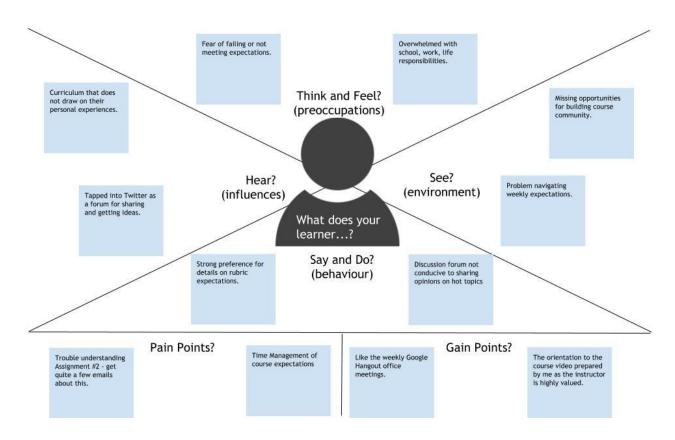

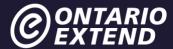

#### Create an empathy map following these steps:

- Gather information from and about your learners. Try and utilize information that you
  have already acquired or know to be true through feedback from course evaluations,
  emails, and other communications. Ideally, you will create a specific method of
  gathering feedback for this exercise. You might also do this through conversations or
  other forms of formal or informal information gathering
- Ask/gather information about what your learners think, feel, say, do, see, and hear.
   What do they have difficulty understanding or doing in your learning context??
- Think about the various experiences of your learners. What notions around access, ability, inclusion, and diversity can help better design your teaching practices so that it is useful to all?
- Reflect on the feedback you have collected from your learners and begin sketching your empathy map. Use the <u>Empathy Map Template</u> with fields to respond to the above guiding questions.
- To use the template, go into the File menu on the Google document and make a copy of the file. Rename the file for yourself and complete the template.
- Please upload or link to your empathy map, as a response to the Empathy Map activity.
- As evidence of completion, please plan to enter the web address for your response in the Technologist badge submission form.

After your Empathy Map is complete, try to get additional feedback in one of the following ways:

- Seek out a colleague within your department/discipline area to discuss with your empathy map with them. See if there are shared concerns, or perhaps strategies they might suggest that you have not considered.
- Circle back to your learners to make sure what you have captured accurately reflects their experience. This could involve an informal conversation with one or more of the learners you gathered the information from.

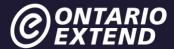

## **DEFINE** your learner challenge

The Define step is about narrowing in and identifying a problem, or in our case, a challenge, based on what you know and have discovered about your learner. This is key to the design process as it is the focal point that you will use to build your solution. It is tempting to start BIG, but it is actually more productive and yields better results if you start with something small.

Make sure that the challenge that you have identified is clearly defined.

Using principles from <u>d.school</u>, a design thinking institute based out of Stanford University, a good learner challenge is one that:

- Provides focus and frames the challenge
- Inspires you and others around you
- Informs how you will evaluate subsequent ideas
- Captures the hearts and minds of your users
- Helps you focus on developing concepts and plans that meet the needs for most of the people that matter (in other words, you cannot design something that is 100% perfect for 100% of all involved!)

Hopefully you will be able to easily define your learner challenge once you have created the empathy map. If not, use the map to find patterns that point to an opportunity. If you are still coming up blank, challenge your assumptions. Ask yourself, "What if?" and "How might I?"

Example: "Currently, I ask students to write a short research paper, and this exercise receives lukewarm response. How might I reimagine this activity through the use of technology?"

Or is there is a concept that students tend to have trouble with? Is there a topic or a problem that benefit from being accompanied by extra examples?

Once you define your challenge, write it down and put it front and center. You will be using this for the next steps of the design thinking process.

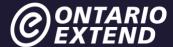

# **Extend Activity**

Add your challenge as a post to the collaborative <u>Learner Challenge Bank padlet</u>. This can be done anonymously, without logging in. Sharing here may help other spark more ideas!

Take a screenshot of the area of the Padlet with your post, then either edit the image to include a box or arrow to indicate which one is yours or embed it into a document and describe it.

Please upload or link your saved image and explanation as a response to the <u>Learner Challenge</u> <u>activity</u>.

As evidence of completion, please plan to enter the web address for your response in the Technologist badge submission form.

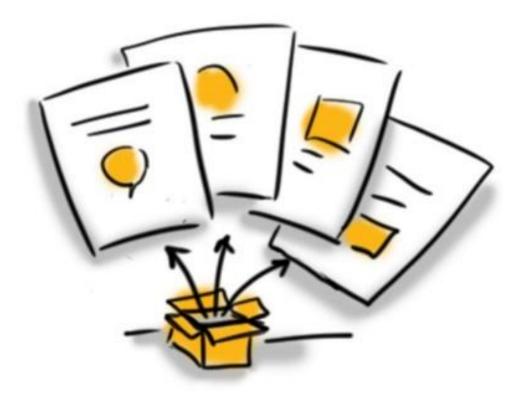

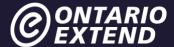

### **Ideate**

Now it is time to ideate: to form and build the ideal features and characteristics of how using a technology could address your learner challenge. The best way to approach this is to build a list of possibilities by asking yourself, "How might I?"

We suggest you do this by <u>mind mapping</u>. You can use our <u>Learner Challenge Mindmap Doc</u>.or another online mind mapping tool such as <u>Mindmeister</u>, <u>MindMup</u>, <u>Coggle</u>, <u>Canva</u>. Other tools you might consider using to ideate are <u>Padlet</u> and <u>Prezi</u>. Refer to the <u>Extend Toolkit</u> for further information regarding these tools.

#### **Example of Learner Challenge Mindmap**

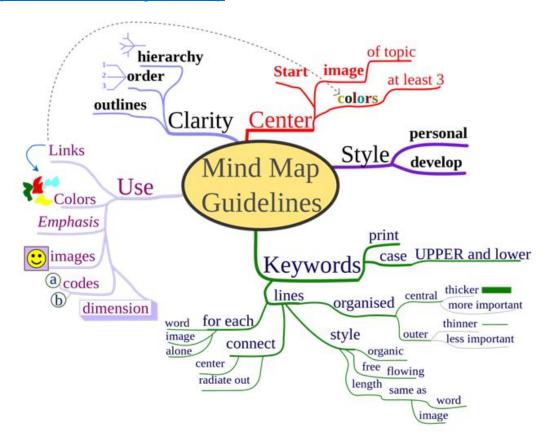

"MindMap Guidelines" by Nicoguaro is licensed under CC-BY-SA

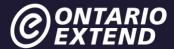

# **Choosing a Technology Tool**

Next comes the work of selecting a technology to help you build an activity or resource that will help you address the challenges your learners are having in understanding a concept, or any other challenge you have identified.

Keep in mind that lack of access to a reliable internet connection may be a barrier for students. Be careful about technology that requires high bandwidth such as video-streaming or software/apps that require even a small fee.

When searching for technology tools, you can start by looking at the list of common tools and approaches in this <u>"How To's section"</u> which walks users through a DIY approach to common tool integration.

You may also want to look at <u>The Centre for Learning and Performance Technologies Tool</u>

<u>Directory</u> which contains over 1,000 entries categorized in four main areas. Look for the <u>Top</u>

<u>200 Tools for Learning 2019</u>. The <u>Common Sense Education Digital Tools</u>, geared toward K-12, is also a handy resource for all educators and includes the ability to filter searches by a variety of criteria. For resources on accessible learning, refer to great resource on <u>20 Tips for Teaching</u> an Accessible Online Course.

Take some time to check these sites out and consider which could fulfill the requirements you have identified as your learner challenge, in your leaner challenge mind map. (Note: This can take time as you may find yourself down the Internet rabbit hole!)

You may find it helpful to use the metacognitive technique called "Think Aloud" as you investigate various tools. With this technique, you literally think out loud and record your thoughts as you explore (e.g., "The interface is nicely designed, but I don't see the ability for peer comments, and that's an important feature I'll need."). Recording your thoughts by using a microphone and software like <u>Audacity</u> allows you to focus on exploring the tool without interrupting your thinking by taking notes.

Ideally, you already had a tool in mind, and find that it fulfills all of your, and your learner's needs. Or, it may take more time and some trial and error before you find a tool that is suitable. Do not get disheartened – refer to the sites referenced in this section earlier for inspiration.

# **Using the SECTIONS Model to Evaluate a Tool**

Now that you have selected the technology that you will integrate into your teaching and learning, it is good practice to assess its fit beyond your learner challenge definition, to include

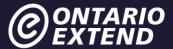

other factors around support requirements. A helpful framework to guide this assessment is the SECTIONS model, developed by Tony Bates and shown here. It is one of many frameworks that can help you make effective decisions about the choice and use of technology (and media) for teaching and learning.

It is important to note that while the design thinking around technology integration is learner-focused, it is also important to ensure that the tool you have selected is a good fit for your students, course, program and institution and the SECTIONS model can help with this.

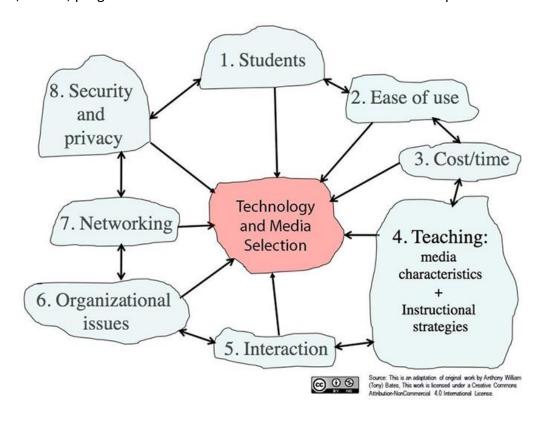

The SECTIONS Model" by Anthony William Bates is licensed under CC-BY-NC

<u>Chapter 8 of the open textbook Teaching in a Digital Age,</u> by the SECTIONS developer and author Dr. Tony Bates, provides a full description of the model.

Here is a <u>SECTIONS planning framework out of UBC</u> which may help provide additional details and guidance on its use.

After you have read a bit about the model, try your hand at the following quizlet by matching the criteria to their definition and scope.

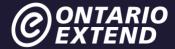

#### https://quizlet.com/216075686/match

### **Extend Activity**

#### Part 1

Map your chosen technology to the SECTIONS H5P model through our aptly-named <u>"Map your technology to the SECTIONS model"</u> exercise.

Once you have completed all of the steps, choose the "Export Text" button to save your work as a Microsoft Word file.

Please upload your SECTIONS export as a response to <u>Using the SECTIONS Model to Evaluate a</u> Tool activity.

As evidence of completion, please plan to enter the web address for your response in the Technologist badge submission form.

## Refine your idea

Based on your consideration of the SECTIONS model, you may need to refine the ideas you

have formed around your planned technology use. Take time to do so before moving on to the prototyping step.

#### Part 2

After you have selected your technology, circle back to our <u>Learner</u> <u>Challenge Bank padlet</u> and your earlier post that described your challenge. This time add a post that identifies what technology you selected and connect the two posts together. This is easily done after

you finish editing your new post by clicking on the three dot (...) menu item in the top right corner and selecting "Connect to a Post." Find your first post and click the CONNECT button

Take a screenshot of the area of the Padlet with both posts, then either edit the image to include a box or arrow to indicate which one is yours or embed it into a document and describe them both.

Please upload your image or document as a response to the Learner Challenge Take 2 activity.

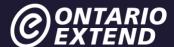

As evidence of completion, please plan to enter the web address for your response in the Technologist badge submission form.

## **Prototype**

Now it is time to try out your chosen technology and design a prototype of your Technology-Enabled Learning Activity solution. Prototyping can sound daunting if you think of it in relation to engineering or lab work. But at its basic level, it involves putting a small tangible creation in front of your users instead of talking about abstract ideas. It can result in much richer feedback from the people that matter to you and your work. The basic steps are:

- Design
- Share
- Refine

Experimentation and play are essential for getting to know a tool and discovering what works well within a design. But when it comes creating something entirely new, it is best to approach it with a well-thought-out vision of what you want the result to be.

If you select a technology from one of the resources included in one of <u>The How To's</u>, you will have access to its guided lessons and activities that will help you get started. If you decide to explore new terrain through a tool or technology from another list, you will need to allocate for further planning time

The <u>Technology-Enabled Learning Activity Planning Document</u> is an example of one way to map out the planning process, but you might want to develop your own planning notes based on your preferences. To use the document template, go into the File menu on the Google document and make a copy of the file to save in your Google Drive or select Download to save it as a file on your computer. Rename the file and complete the template (if it is a Google Doc, check the Sharing settings that anyone with a link can view)

Please upload or link to your document as a response to the <a href="Prototype Planning">Prototype Planning</a> activity.

As evidence of completion, please plan to enter the web address for your response in the Technologist badge submission form.

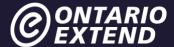

### Design

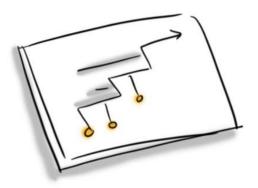

Now that you have mapped out a plan, how do you actually want to prototype? We suggest one of two ways:

- Dig into the Tool
- Use Creative Materials

### Dig into the Tool

If you decide to take the leap and start working with the tool, keep in mind that this requires dedicated time. If it is your first time using the tool, go through any tutorials provided, or search for some online – undoubtedly there are others that you can learn from. Also reassure yourself that this prototype does not need to solve the learner challenge entirely – perhaps it is just one aspect of the challenge that you have uncovered. Start small. That is the whole idea behind prototyping – you create what is known as the "minimal viable product".

## Prototype with Post-it notes

You can always take a cautionary, but equally valuable approach by mocking up your prototype using post-it notes. Post-it notes can help you storyboard and prioritize the sequence of interactions that support the use of your technology. You can add steps in and move them around, and ultimately end up with a series of instructions that can help frame the activity for your learner.

#### **Extend Community**

Visit the Extend Community Space and look for the <u>Prototype Feedback discussion area</u> (within the #technologist channel). Now, share a picture of your post-it note prototype with peers or

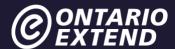

learners to obtain feedback. Think about providing feedback to your peers on their prototypes with regard to the following:

- What worked?
- What did not work?
- What questions do you have?
- Could learners experience any barriers in using this prototype? If so, how could they be overcome?
- Do you have any ideas for them to consider?

After obtaining feedback on your prototype, you may want to use the <u>Design Thinking Feedback</u> <u>Grid Template</u> to organize your own reflective thoughts about your prototype in addition to the comments and feedback you received in the Community Space.

To use the template, go into the File menu on the Google document and make a copy of the file. Rename the file for yourself and complete the template.

#### Refine

Based on their responses, you can now take the necessary steps to synthesize that feedback in order to refine your technology-enabled learning activity creation. It is important to recognize that often it is not practical or beneficial to fix every perceived user issue. You might want to take the feedback received, and prioritize it based on feasibility and how it works, to evolve the best solution for your learner challenge.

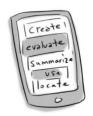

### Connect to Your Professional Practice

This exercise has you thinking about how you will integrate technology into your professional practice, now it is time to think about how you will,

'integrate this integration'. Just as an architect would envision users of a new building walking through it, you need to craft an implementation plan as to how your learners will progress through your tech creation as an activity technology-enabled learning activity.

You might want to storyboard the process or create a checklist. Either way, map and clearly sequence the instructions you will give your learners. Make sure to indicate how the different elements fit together and link the activity to your learning outcomes. If you get to this point and

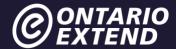

cannot connect your technology creation/activity back to your course learning outcomes, it is cause for attention.

## **Extend Activity**

## Sharing your technology-enabled learning activity

Post an explanation of the context and reasons why you choose to use a technology-enabled solution for your learning challenge to the <a href="It's Alive! activity">It's Alive! activity</a>. Include your process for empathizing and defining your learner challenge, the steps you took in ideating and prototyping your technology creation as well as your planned implementation. Make sure to include a link or screenshot of the technology creation.

As evidence of completion, please plan to enter the web address for your response in the Technologist badge submission form.

### **Module Checklist**

I have satisfied the following criteria and will submit evidence in the requested fields when applying for the Technologist badge. Your profile page in the <u>Activity Bank</u> provides links to most of the responses you have submitted.

#### Criteria and Evidence Required for Badge Assessment - I have:

Designed and developed an empathy map.

**Evidence:** Enter the web address for your response to the Empathy Map activity.

Identified a learner challenge.

**Evidence**: Enter the web address for your response to the Learner Challenge activity.

Used the SECTIONS model to evaluate a tool.

Evidence: Enter the web address for your response to the Using the SECTIONS Model to

**Evaluate a Tool** activity.

Identified and explained the technology I selected.

**Evidence**: Enter the web address for your response to the <u>Learner Challenge Take Two</u>

activity.

Created and shared my technology-enabled learning activity prototype planning.

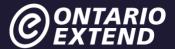

**Evidence**: Enter the web address for your response to the <u>Prototype Planning</u> activity.

Created and shared my technology enabled activity or resource.

Evidence: Enter the web address for your response to the It's Alive! activity.

Reflected on the module experience.

**Evidence:** Enter your reflection statement into the space provided on the badge submission

page.

#### Apply now for your Technologist Badge

Unless otherwise noted, this content is licensed under a Creative Commons <u>Attribution-NonCommercial-ShareAlike 4.0 International (CC BY-NC-SA 4.0).</u>

The Drawings were created by Giulia Forsythe and are shared to the public domain under CCO